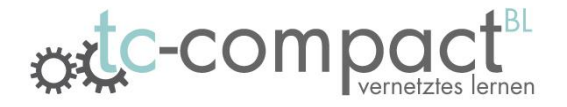

# Universell nutzbarer Editor zur Erstellung naturwissenschaftlich-technischer Aufgaben für die Lernplattform Moodle

entstanden im Rahmens eines Projektes der Universität Leipzig, gefördert vom Europäischen Sozialfond und der Sächsischen Aufbaubank

Prof. Dr. Roger Gläser, Dipl.-Ing. Ralf Moros, M.Sc. Claudia Staudte, B.Sc. Ron Gastler

#### UNIVERSITAT LEIPZIG

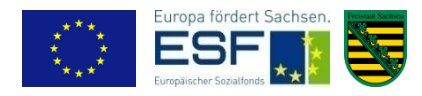

### Inhalt

- 1. Hintergrund des Projektes
- 2. Allgemeines
- 3. Editor aus Trainersicht
- 4. Anwendungsprogrammoberfläche für Teilnehmer
- 5. Moodle-Einbindung / SCORM

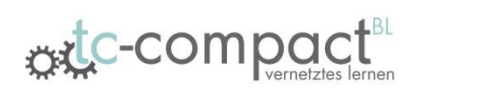

#### **Hintergrund**

- Universität Leipzig, Institut für Technische Chemie
- Blended-Learning-Weiterbildungskurs mit Inhalten aus den Bereichen Grundlagen der Technischen Chemie und der Verfahrenstechnik
- *Zielgruppe:*
	- Naturwissenschaftler
	- Techniker
	- Ingenieure
	- Fachfremde Akademiker

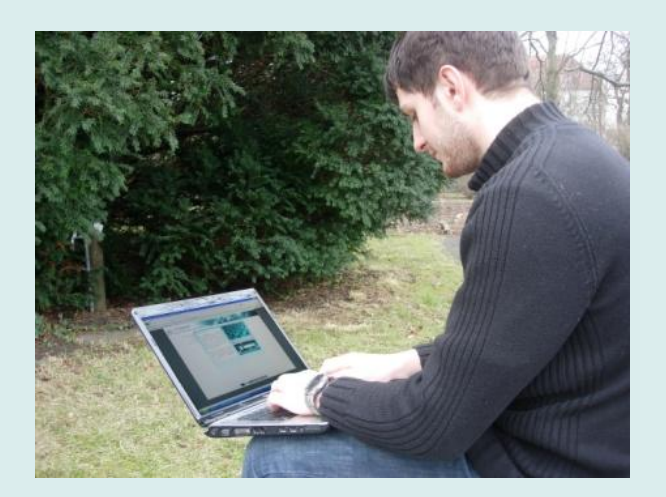

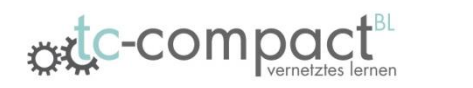

#### **Hintergrund**

- Moodle während der e-Learning-Phase genutzt zur
	- Bereitstellung von Lernmaterialien
	- Durchführung von Online-Praktika
	- Lernerfolgskontrollen
	- Kontakt zu Betreuern
- Speziell bei Tests reichten bereits vorhandene Moodle-Module nicht aus, um alle nötigen Szenarien umzusetzen
- Lösung: im Rahmen einer Bachelorarbeit entwickelte Anwendung zur Realisierung von naturwissenschaftlich-technischen Aufgabenstellungen

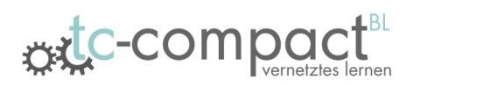

#### Allgemeines

- Umsetzung mit Hilfe von
	- Adobe Flash CS4
	- JavaScript
	- SCORM-Editor
- Tool besteht aus 2 Programmen:
	-

• Editor **External External Engineering Contract Contract Contract Contract Contract Contract Contract Contract Contract Contract Contract Contract Contract Contract Contract Contract Contract Contract Contract Contract Co Trainer** 

• Anwendungsprogramm -> Anwendung der erstellten Aufgaben **Teilnehmer** 

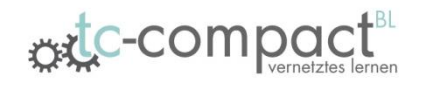

### Editor – Hauptmenü *Trainersicht*

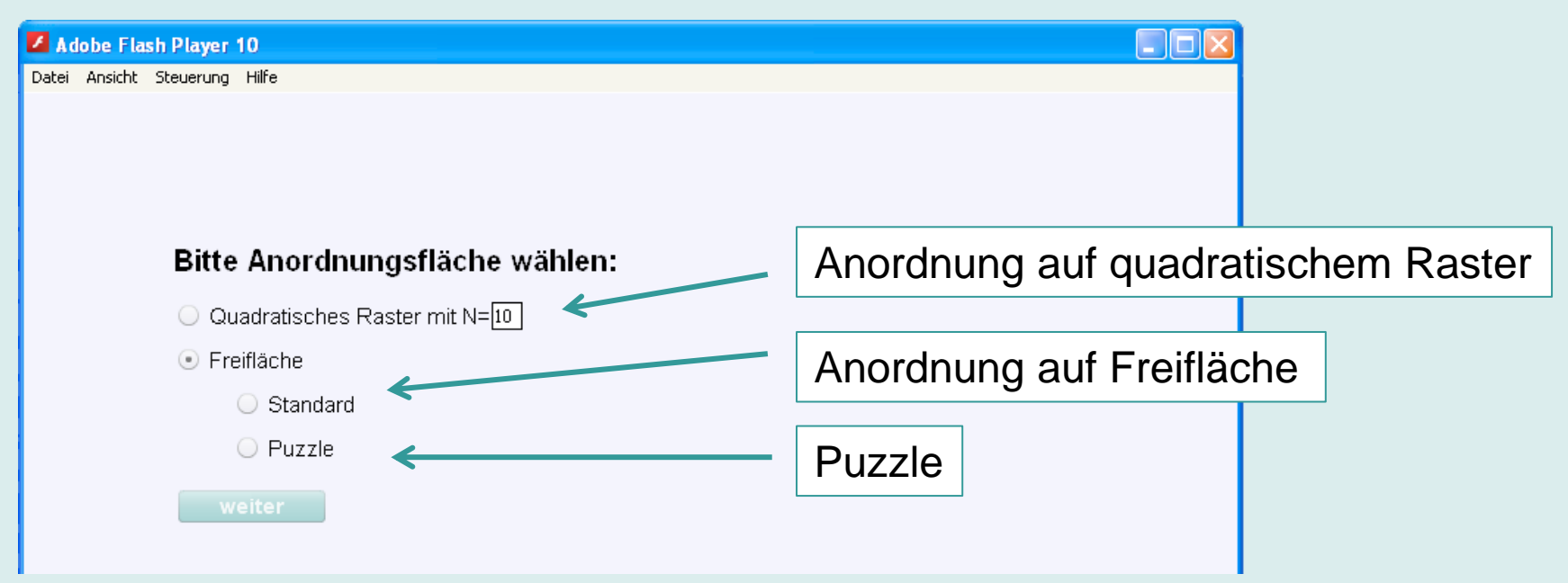

- Aufruf der exe-Datei
- Wahl zwischen den verschiedenen Aufgabentypen
- Auswahl der vorbereiteten Grafiken

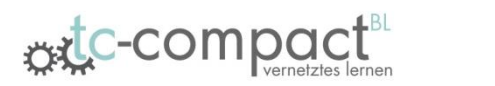

• Anordnung von Symbolen, Bildern und Texten auf einer Freifläche per Drag & Drop

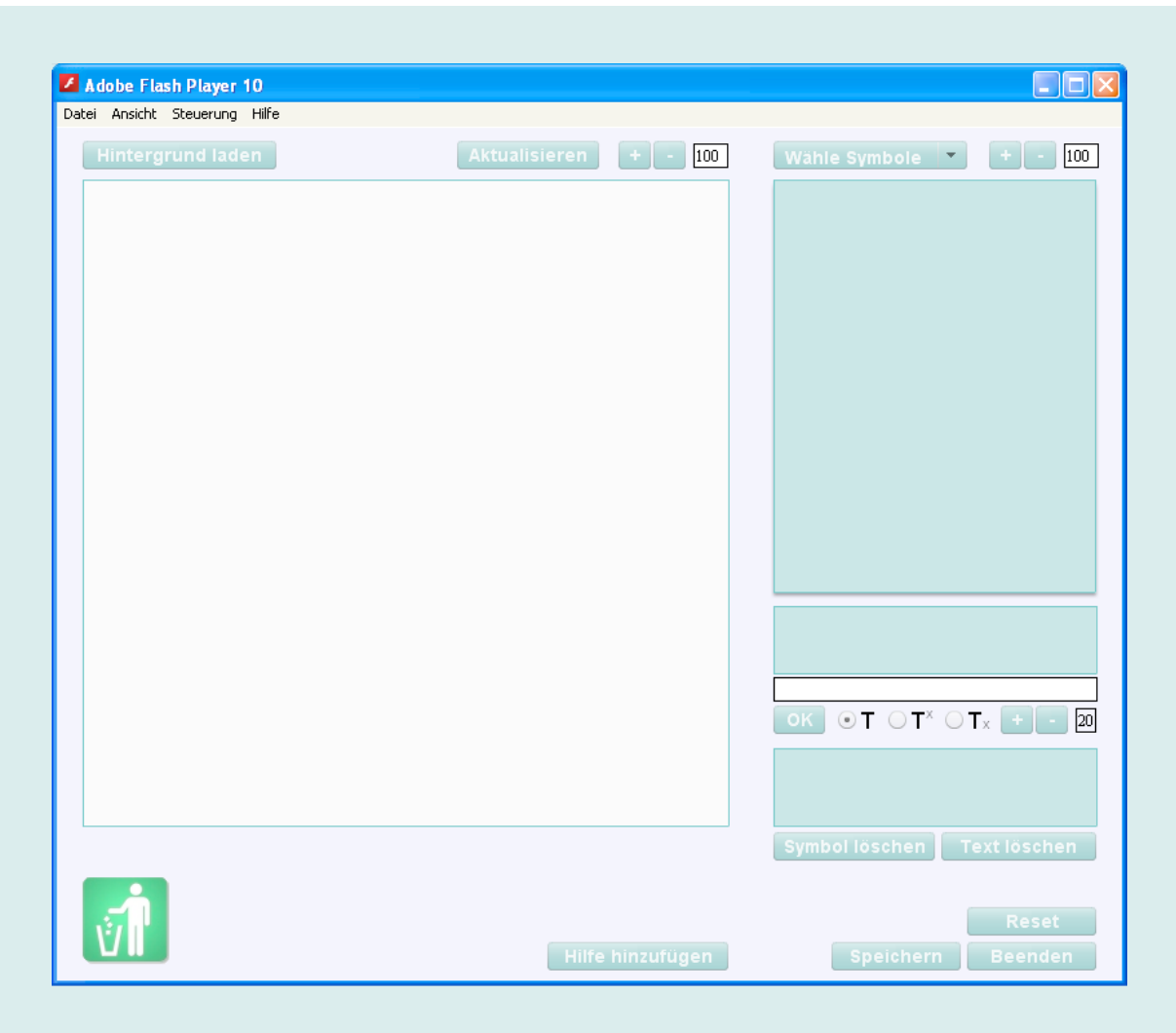

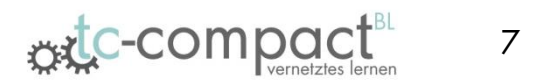

- Fläche zum Anordnen von Symbolen und Texten
- Laden der Hintergrundgrafik
- Anpassen der Hintergrundgrafik

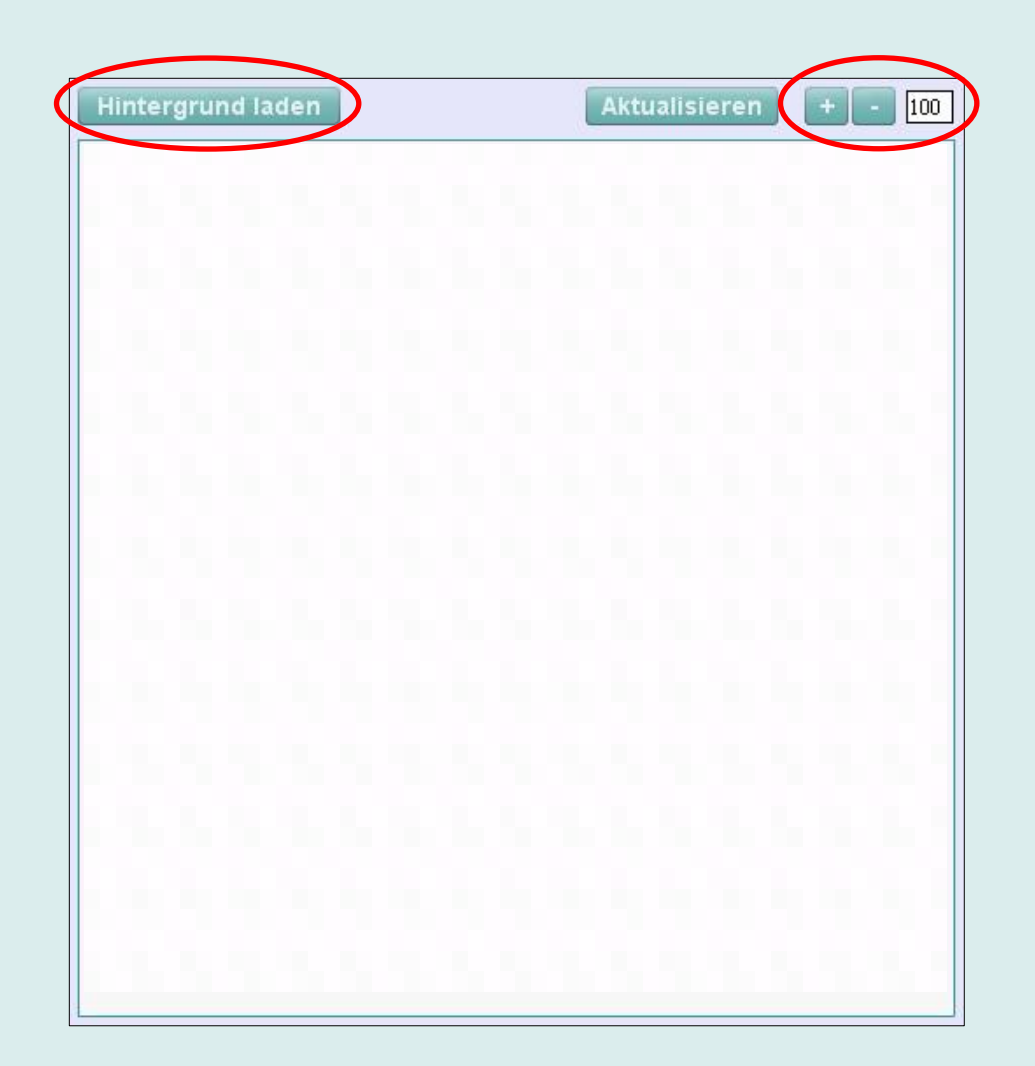

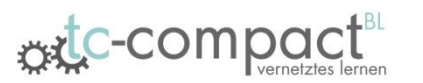

- Symbolauswahlcontainer zum Laden verschiedener Symbole
- Textauswahlcontainer zum Erstellen von Text
- Container zum Anordnen zusätzlicher "falscher" Texte/Symbole

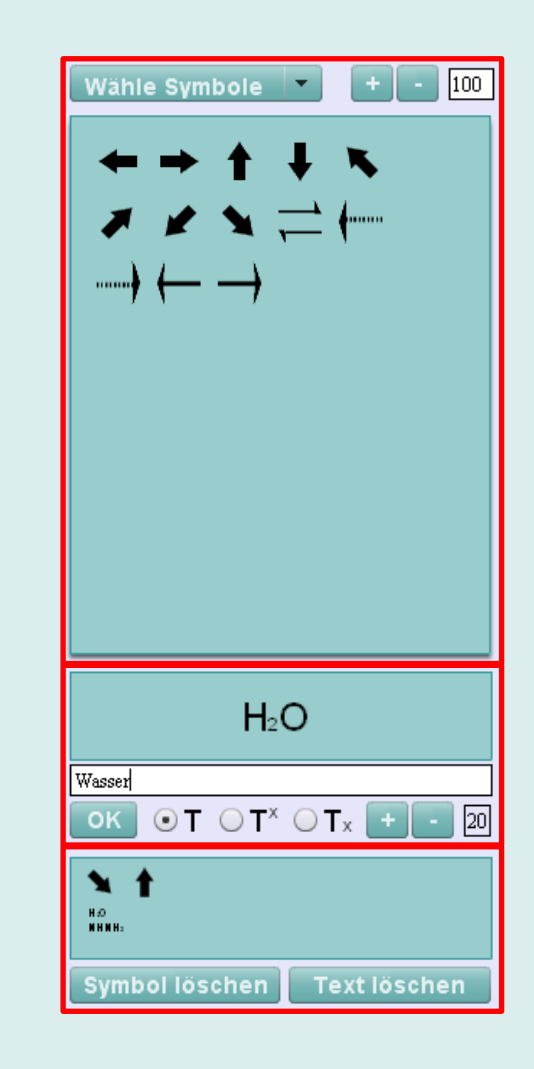

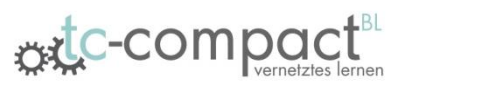

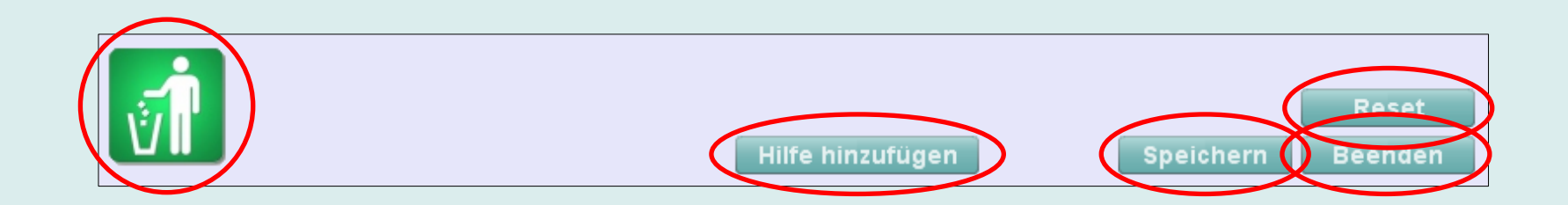

- Papierkorb zum Löschen von Texten und Symbolen
- Hinzufügen eines Hilfetextes
- Speichern der erstellten Aufgabe
- Zurücksetzen aller Einstellungen
- Beenden des Editors

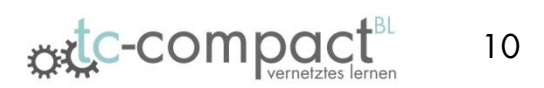

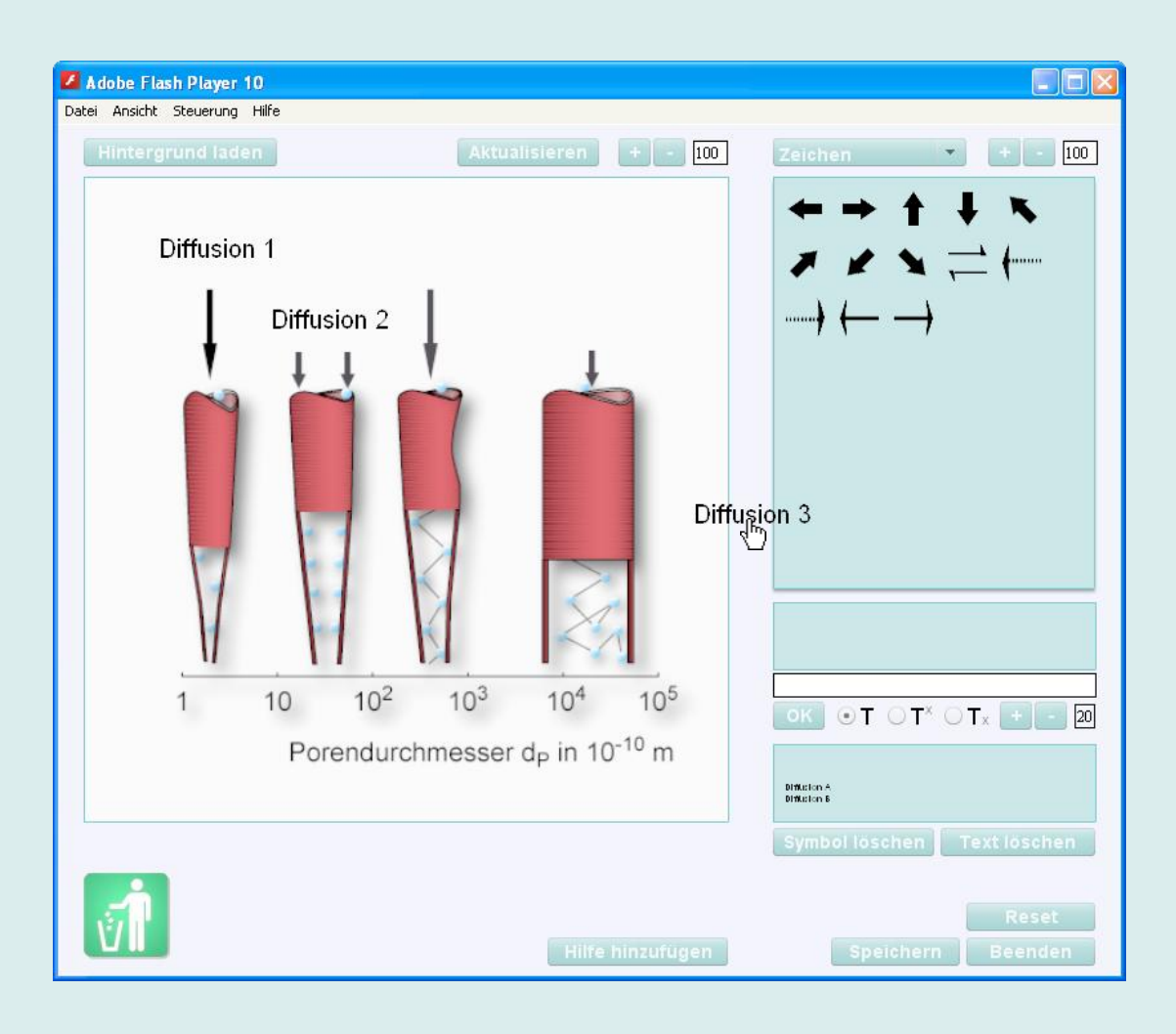

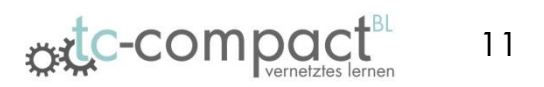

# Editor – Matrix *Trainersicht*

- **Gleiche** Funktionalitäten wie Freifläche
- Aber Anordnung der Symbole und Texte auf einem Raster
	- Rastergröße im Menü anpassbar

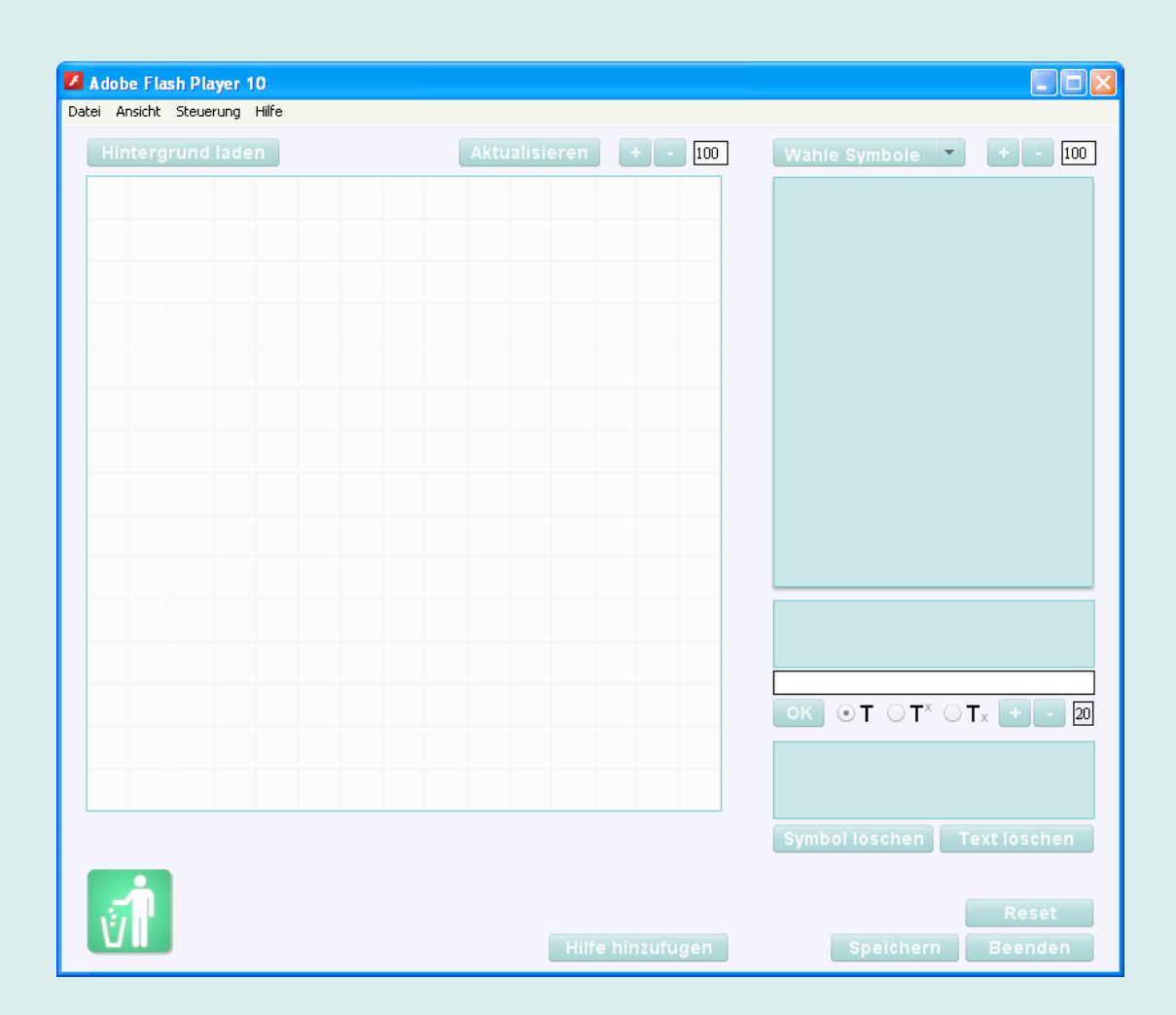

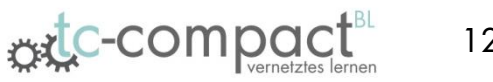

#### Editor – Puzzle *Trainersicht*

- Einladen von Bildfragmenten (Puzzleteile) im Hauptmenü
- Anordnung der Bildfragmente auf Freifläche
- Container zur Auswahl der eingeladenen Bildfragmente

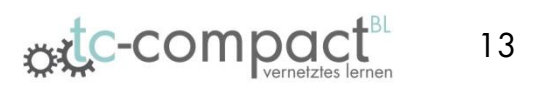

#### Editor – Puzzle *Trainersicht*

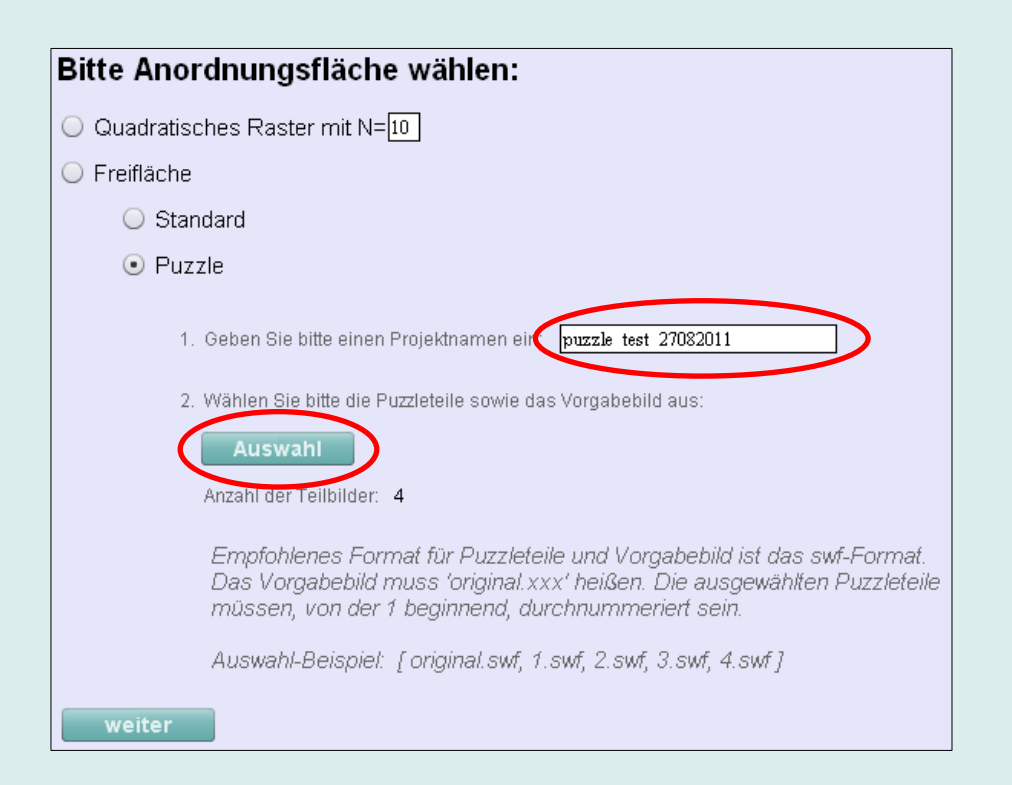

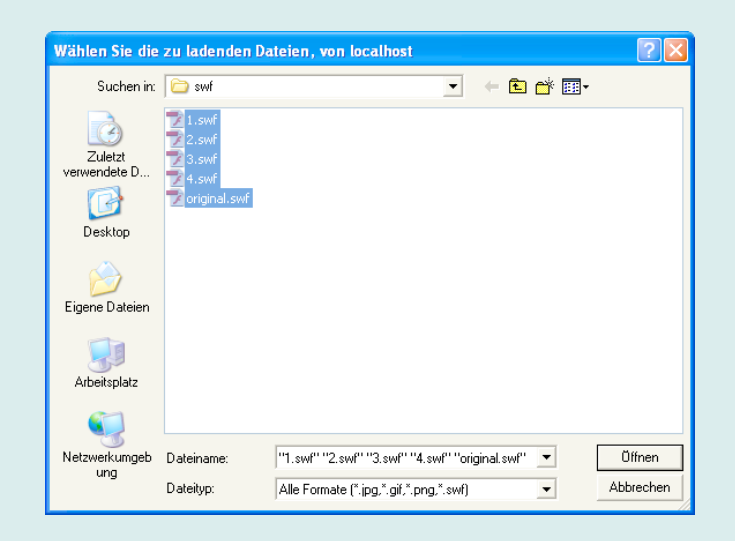

- Angabe eines Projektnamens
- Auswahl der vorgefertigten Bildfragmente vom lokalen System

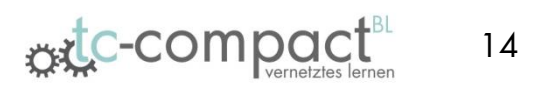

# Editor – Puzzle *Trainersicht*

- Einblenden des kompletten Lösungsbildes als Hilfe zum Anordnen der **Teilbilder**
- Ausblenden des Hintergrund vor Speichervorgang

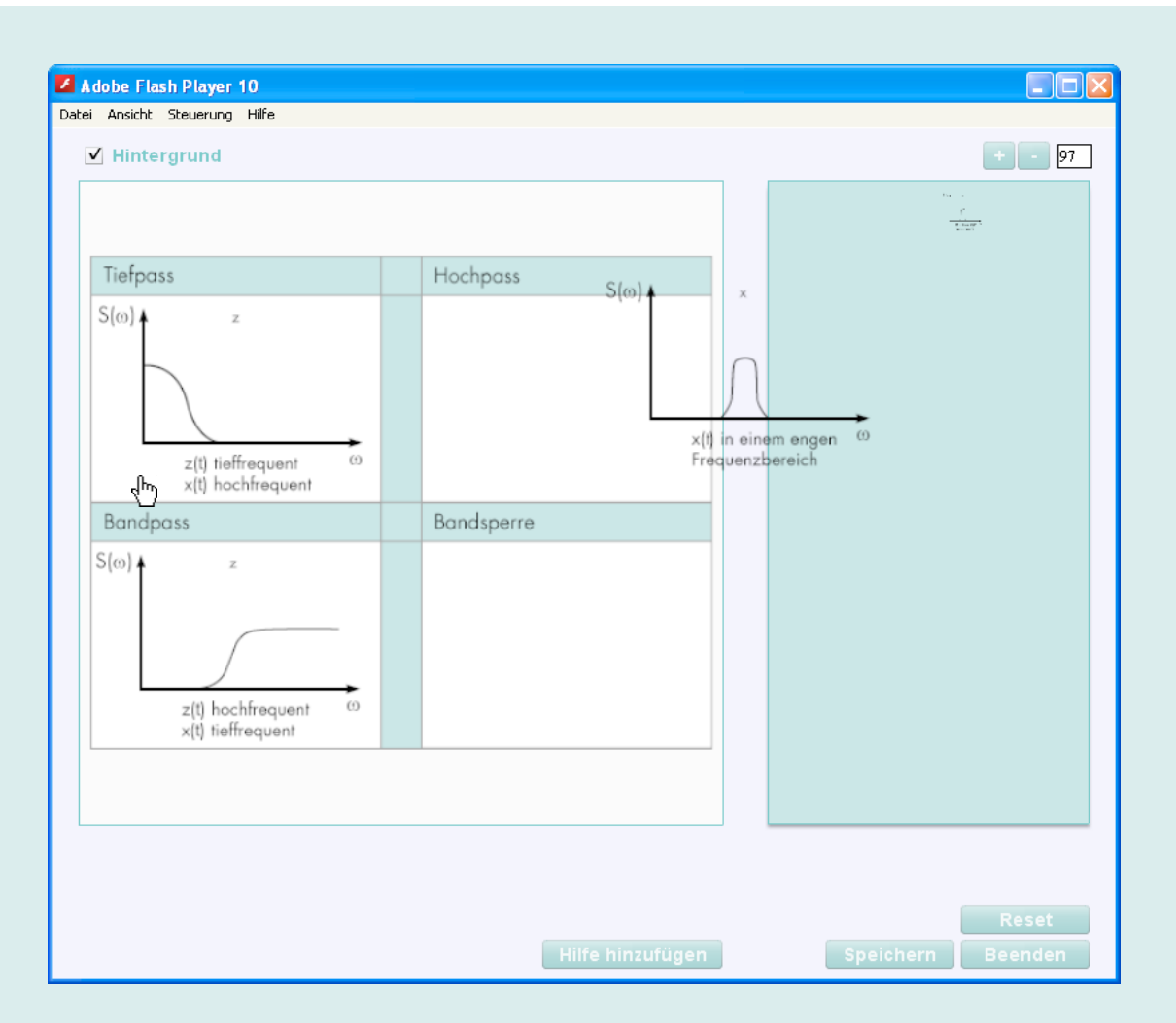

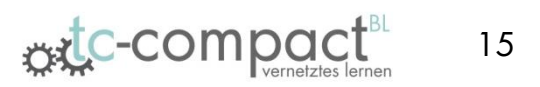

- Anwendung der erstellten Aufgaben
- 3 Anwendungsprogramme, für Teilnehmer aber irrelevant
	- Freifläche
	- Matrix
	- Puzzle
- Hintergrundgrafiken werden eingeladen
- Lösungsbausteine (Symbole, Texte oder Puzzleteile) werden eingelesen
- Zuordnung der Lösungsbausteine auf Ankerpunkte

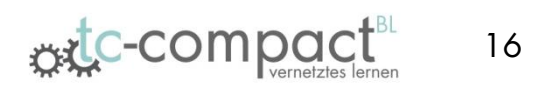

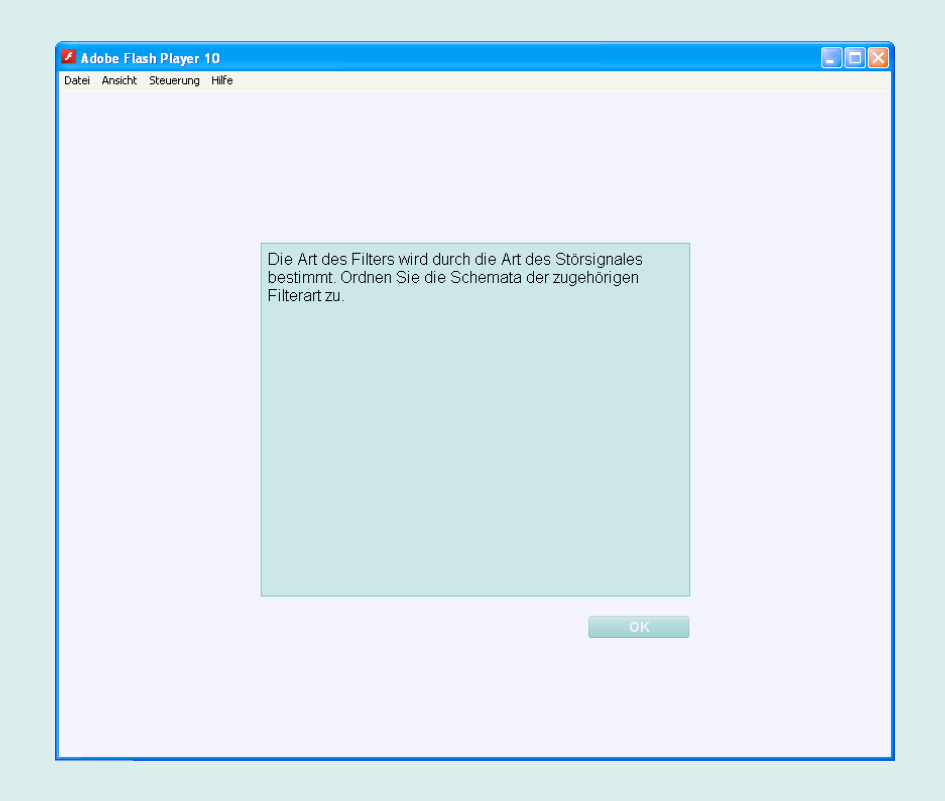

• Anwendungsprogramm startet mit Fragetext, der auch später wieder aufgerufen werden kann

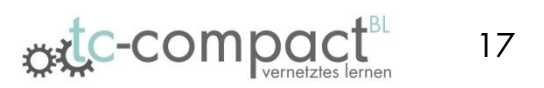

- Anordnungsfläche mit geladener Hintergrundgrafik und Ankerpunkten für Lösungsbausteine
- Auswahlcontainer mit richtigen und falschen Lösungsbausteinen
- Button zum Prüfen der Anordnung

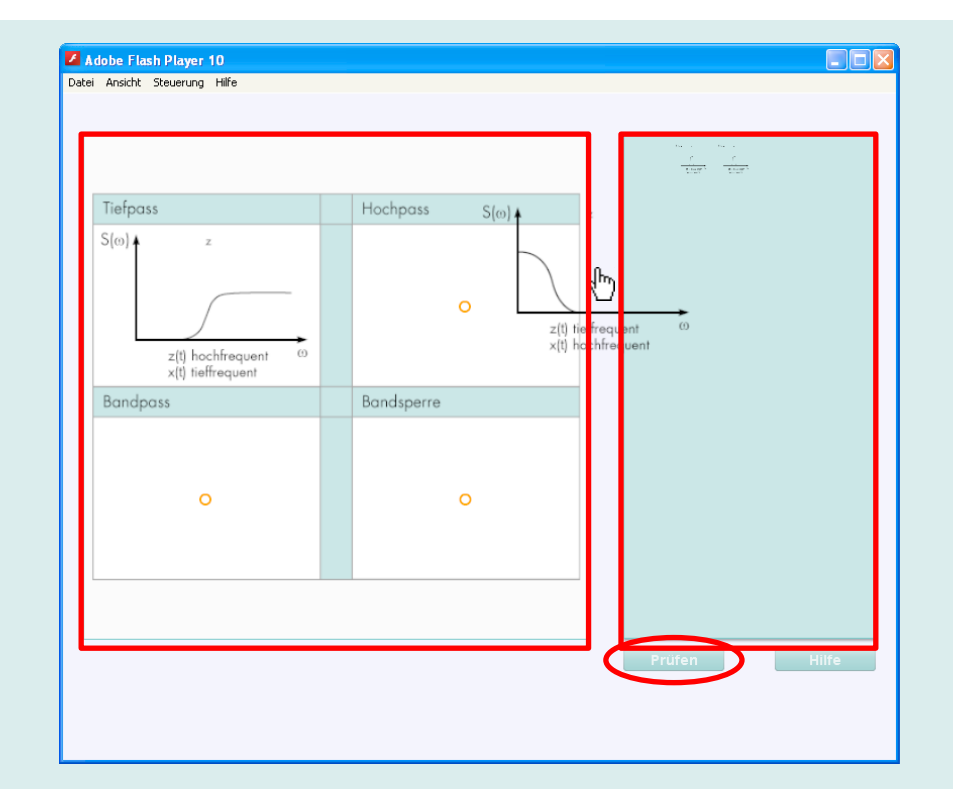

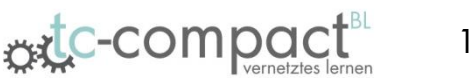

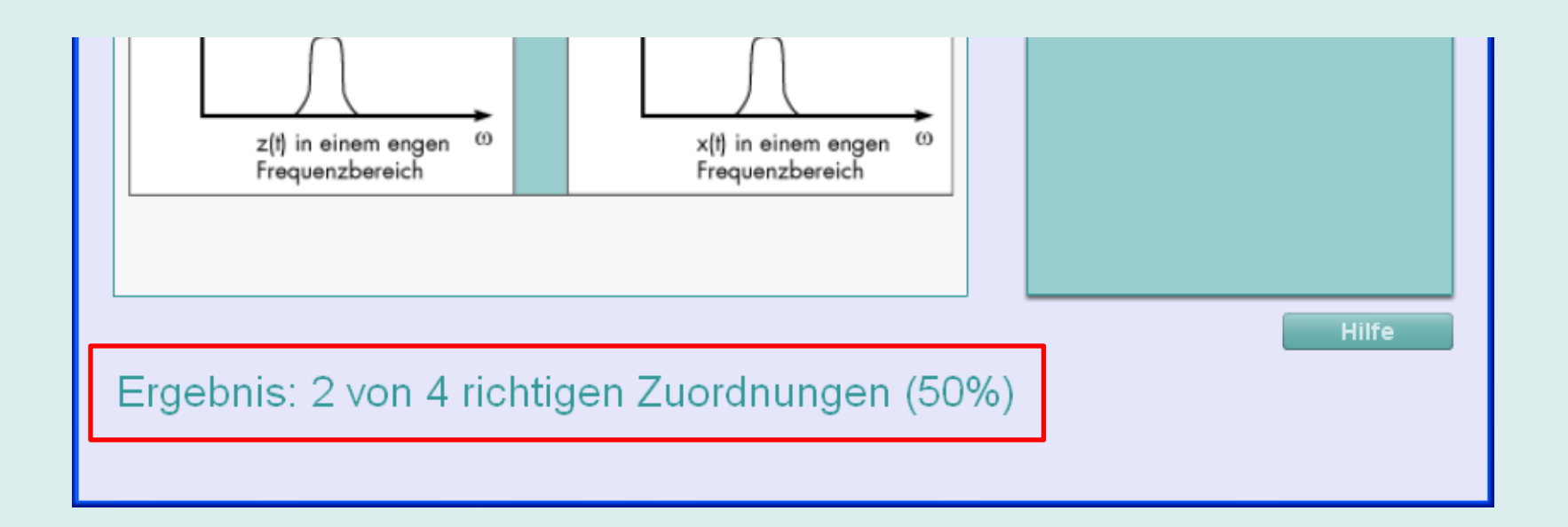

• Berechnung des Gesamtergebnisses anhand richtiger Zuordnungen nach Betätigung des Prüfen-Buttons

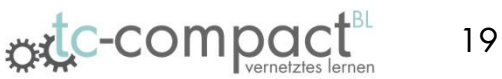

#### Integration des Anwendungsprogramms als Lernpaket

#### *lernpaket.zip*

tool.html tool.swf imsmanifest.xml Metadat<del>en.dt</del>d Metadaten.xsd

ruft Lerninhalt auf und beinhaltet JavaScript-Code (für SCORM-API)

Lerninhalt (Anwendungsprogramm)

beschreibt Aufbau und Inhalt des Lernpaketes

Metadaten der beteiligten Paketinhalte, automatisch erzeugbar mittels SCORM-Editor

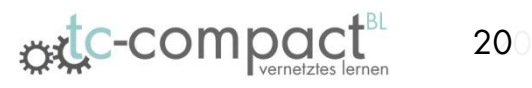

- Lernpaketerstellung mit "Reload Editor"
- SCORM-API zur Übergabe von Werten an die Moodle-Plattform
- JavaScript-Code dient als Kommunikationsschnittstelle zwischen Lernpaket und Moodle

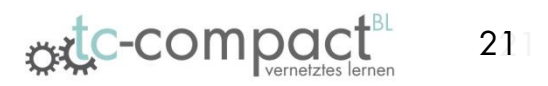

#### *SCORM-Lernpaket*

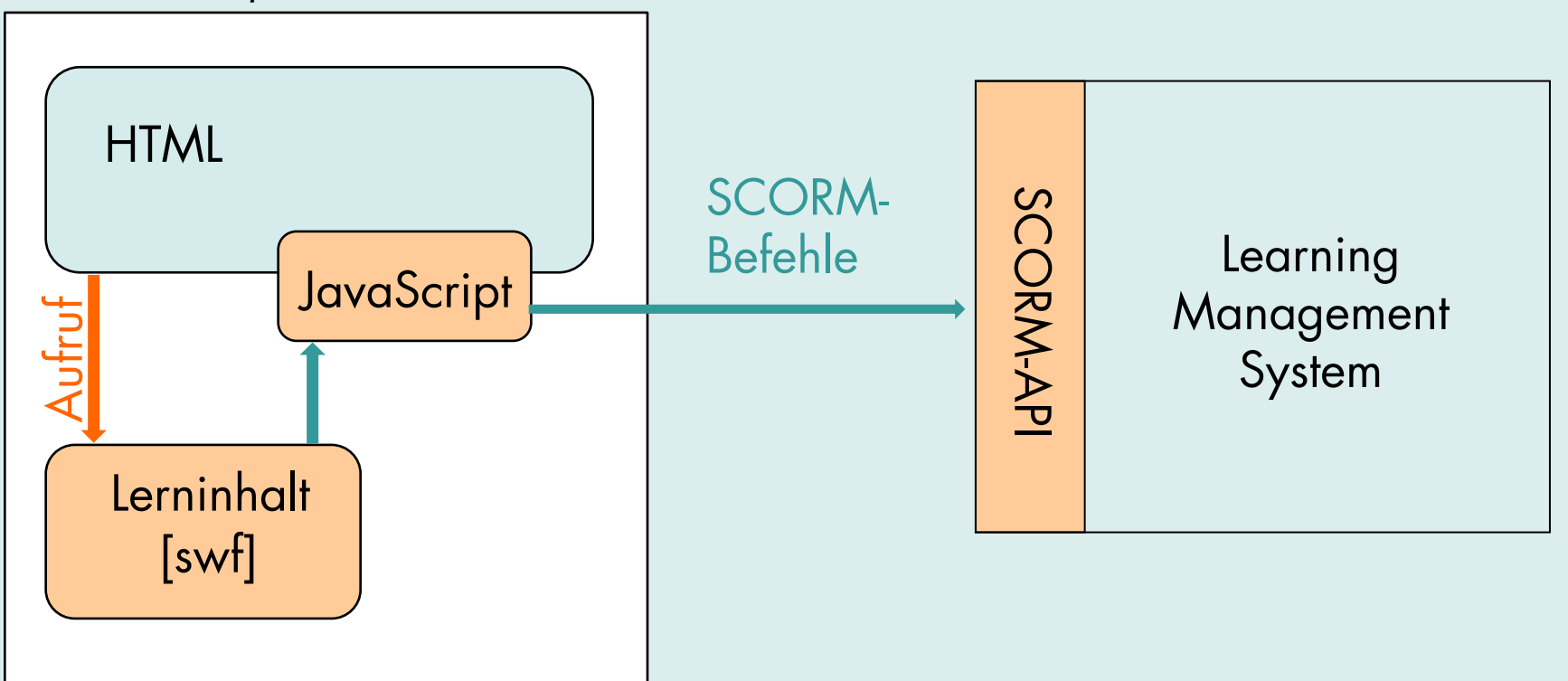

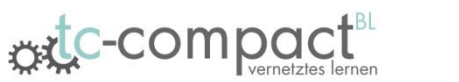

- JavaScript-Funktionen
	- 1. Verbindungsaufbau:

```
var API = null; // SCORM-APIfunction SCOInitialize() {
       initAPI(window);
      if (API := null) {
             API.LMSInitialize('');
       Y
}
function initAPI(win) {
      findAPI(win);if ((API == null) & \& (win.opener != null))findAPI(win.opener);
       \mathcal{E}}
function findAPI(win) {
       while ((win.API == null) \epsilon \epsilon (win.parent != null) \epsilon \epsilon (win.parent != win)) {
             win = win.parent;λ.
      API = win.PI€
```
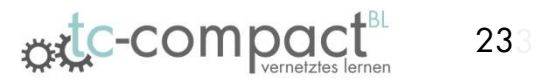

- JavaScript-Funktionen
	- 2. Werteübergabe:

```
function SCOSetValue(parameter, wert) {
      if (API := null) {
            API.LMSSetValue(parameter, wert);
      \}Þ
```
• 3. Verbindungsabbau:

```
function SCOFinish() {
      if (API := null) {
            API.LMSFinish('');
      \}
```
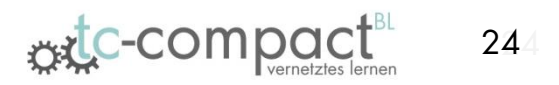

- Aufruf der JavaScript-Funktionen
	- Aus Flash:

```
var setValue:String = "cmi.core.score.raw,"+ergebnis;
fscommand("LMSSetValue", setValue);
fscommand("LMSFinish");
```

```
function anwendung puzzle DoFSCommand(command, args) {
      var Funktion = new String(command);
      var Argumente = new String(args);
      var Parameter, Wert;
      var sep = Argumente.indexOf('','') ;
      if (\text{sep} > -1) {
            Parameter = Argumente.substr(0, sep);Wert = Argumente.substr(sep+1);\} else {
            Parameter = Argumente
      -1
      if ( Funktion == "LMSSetValue" ) {
            SCOSetValue(Parameter, Wert);
      } else if ( Funktion == "LMSFinish" ) {
            SCOfinish();
      3
```
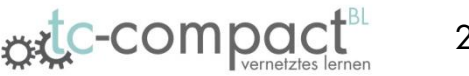

### Vorführung

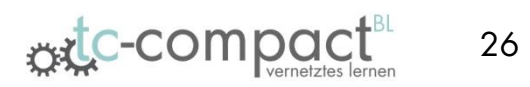

#### Ansprechpartner

#### www.tc-compact.de

Universität Leipzig Fakultät für Chemie und Mineralogie Institut für Technische Chemie

#### *Projektleiter*

Prof. Dr. Roger Gläser E-Mail: roger.glaeser@uni-leipzig.de Tel. 0341 9736301

#### *Koordinator*

Dipl.-Ing. Ralf Moros E-Mail: ralf.moros@uni-leipzig.de Tel. 0341 9736329

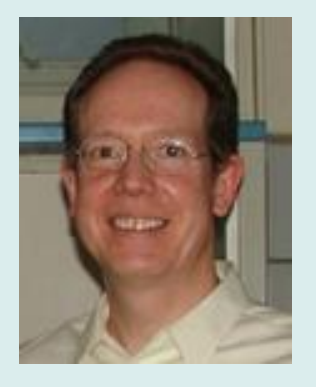

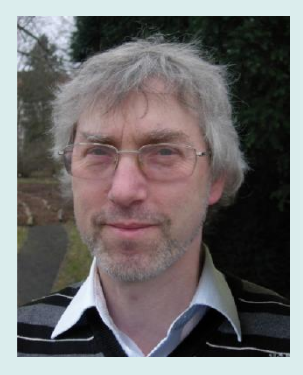

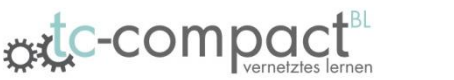